www.pcmag.com [/how-to/update-drivers-in-windows](https://www.pcmag.com/how-to/update-drivers-in-windows?utm_source=email&utm_campaign=labreport&zdee=gAAAAABjUXjg7vr4U9lLocMEoSMlR_dupsW2aMjy8Pm1G924IHSX2B_OjBaw1VpETQ2WJK2qC6wcJAbWVogKPyM0_62k7YKD36vu3YMpQ-rz1nH5eh2uIL8%3D)

## **Comment mettre à jour vos pilotes sous Windows**

*Si vous avez affaire à un périphérique moins performant, vous devrez peut-être remplacer ses pilotes. Voici comment mettre à jour les pilotes de périphérique dans Windows 10 et Windows 11.*

Whitson Gordon :

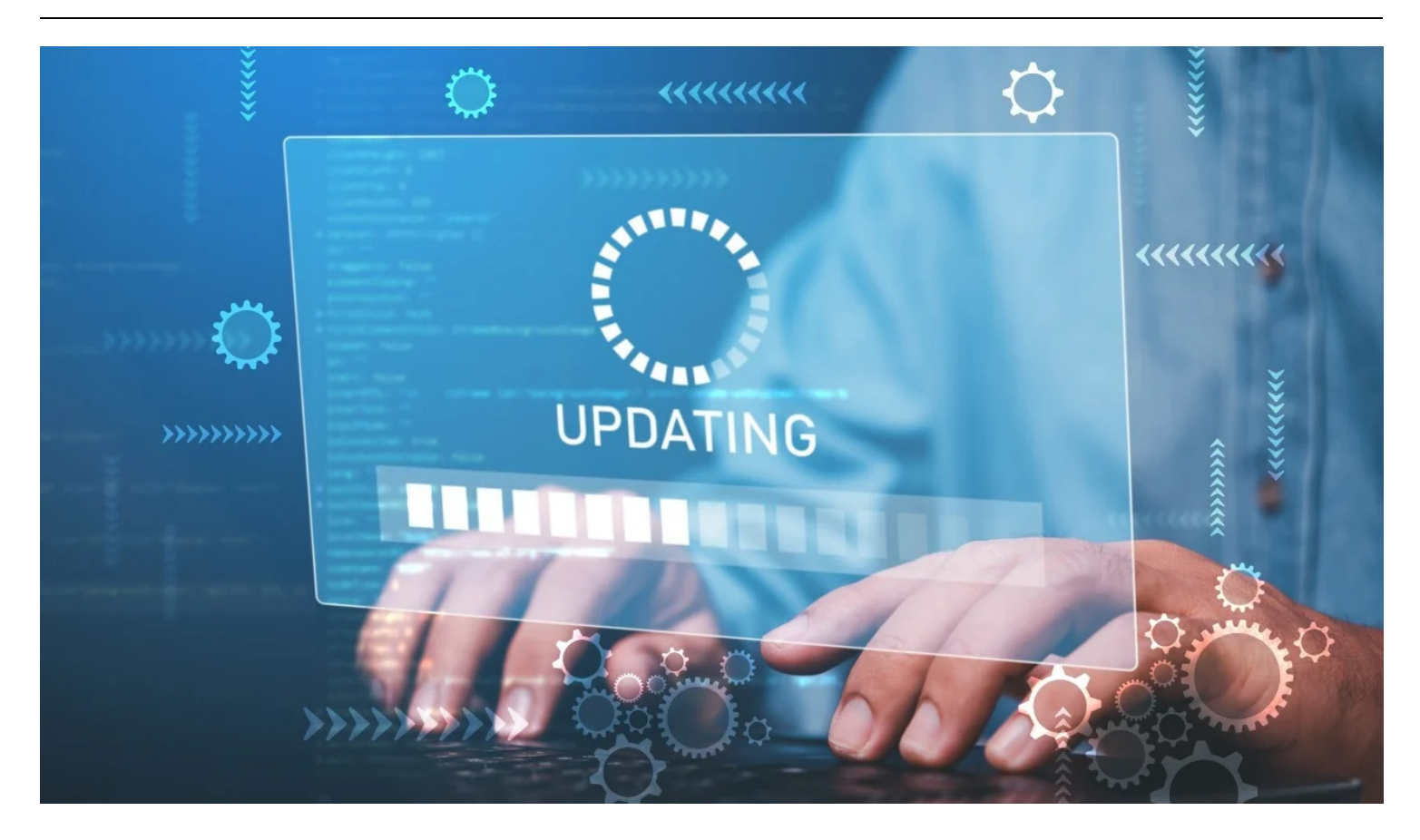

Un pilote est un petit logiciel qui aide votre PC à communiquer avec un certain matériel, comme votre souris, votre clavier ou votre imprimante.

De temps en temps, cependant, ces pilotes peuvent nécessiter des mises à jour pour résoudre certains problèmes, introduire de nouvelles fonctionnalités ou améliorer les performances.

En général, vous ne devriez pas avoir besoin de mettre à jour vos pilotes très souvent.

Si votre matériel fonctionne comme prévu, il est préférable de le laisser faire, car les nouveaux pilotes peuvent introduire des problèmes et les résoudre.

Si, toutefois, vous rencontrez des problèmes avec un matériel spécifique ou si vous savez que l'un de vos pilotes présente une faille de sécurité qui doit être corrigée, il peut être judicieux de le mettre à jour.

Il existe une exception majeure à la règle "si ce n'est pas cassé, ne le réparez pas": les pilotes graphiques.

Si vous êtes un joueur et que vous avez une [carte graphique](https://www.pcmag.com/picks/the-best-graphics-cards) dédiée de Nvidia ou AMD, de nouveaux pilotes sortent tout le temps avec des améliorations de performances pour les derniers jeux.

[Si un jeu auquel vous jouez obtient une amélioration des performances du dernier pilote, il vaut la peine de le](https://www.pcmag.com/how-to/want-better-gpu-performance-update-your-nvidia-and-amd-drivers-now) mettre à jour pour en profiter.

Dans la plupart des cas, la mise à jour d'un pilote est très simple.

Je ne recommande pas vraiment d'utiliser des utilitaires de "mise à jour de pilotes" séparés ; au lieu de cela, vous pouvez le faire vous-même en quelques clics.

## **Mettre à jour les pilotes avec Windows Update**

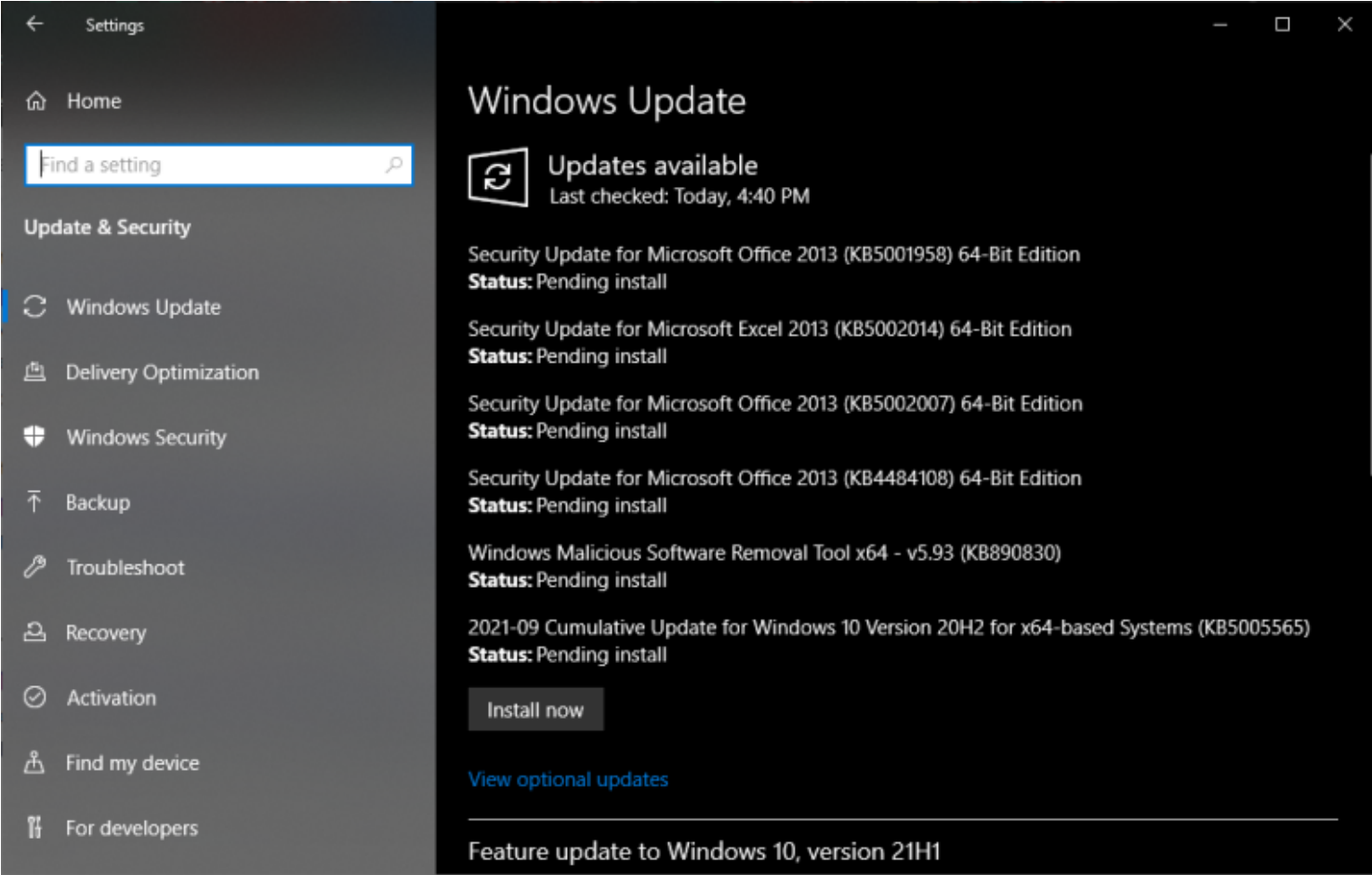

De loin, le moyen le plus simple de mettre à jour vos pilotes consiste à utiliser Windows lui-même.

Si le fabricant de l'appareil envoie une mise à jour du pilote, vous devez l'obtenir via une mise à jour officielle de Windows.

[Les utilisateurs de Windows 10](https://www.pcmag.com/reviews/microsoft-windows-10) peuvent ouvrir **Paramètres > Mise à jour et sécurité** , puis cliquer sur le gros bouton **Rechercher les mises à jour** .

Appuyez sur le bouton **Installer maintenant** pour télécharger toutes les mises à jour disponibles.

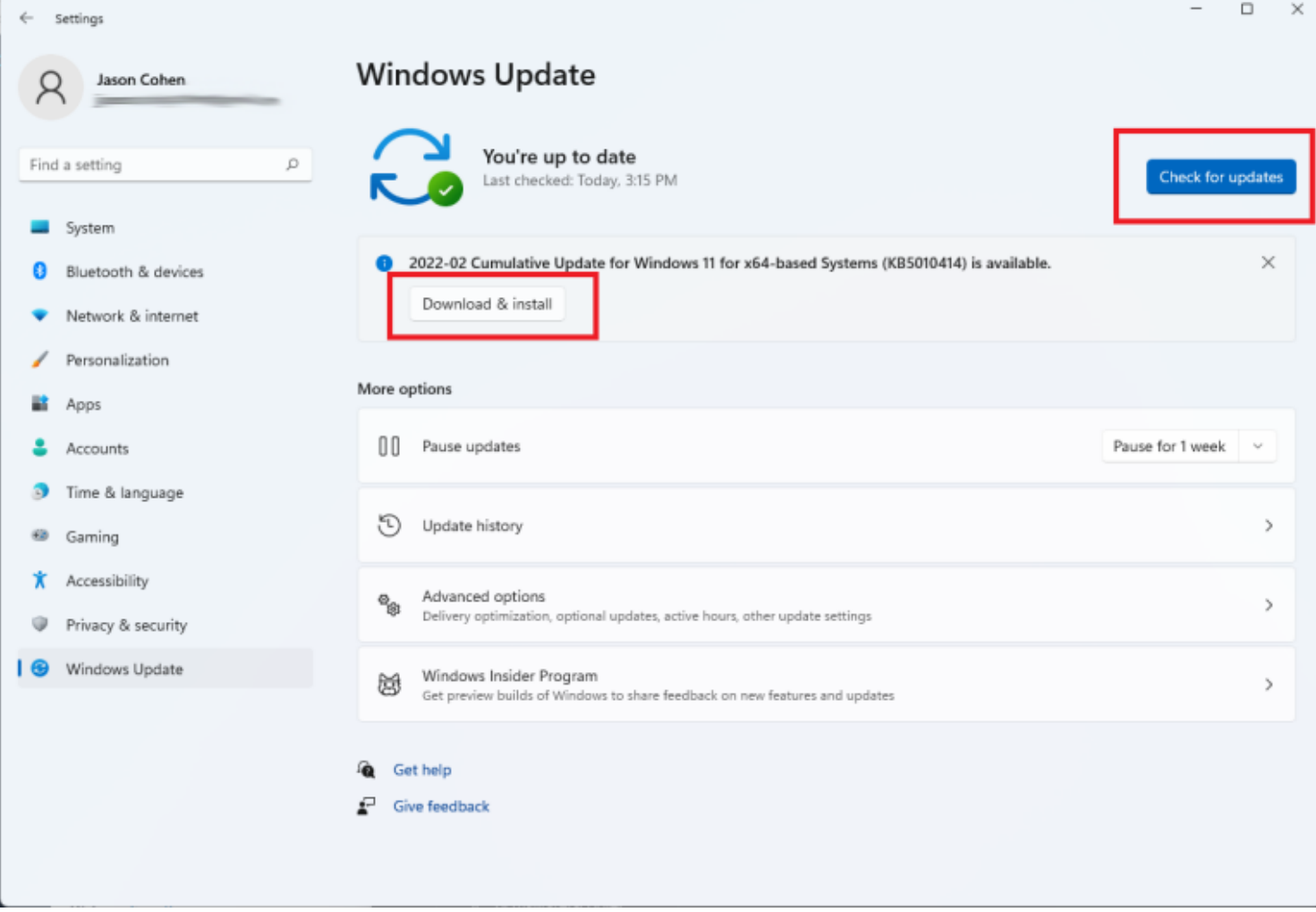

Pour ceux qui ont mis à niveau vers [Windows 11](https://www.pcmag.com/reviews/microsoft-windows-11) , rendez-vous dans **Paramètres > Windows Update** .

Cliquez sur **Rechercher les mises à jour** , puis choisissez **Télécharger et installer** à côté des mises à jour disponibles.

L'écran peut également vérifier automatiquement les mises à jour ou avoir déjà une mise à jour prête et en attente.

## **Télécharger les pilotes du fabricant**

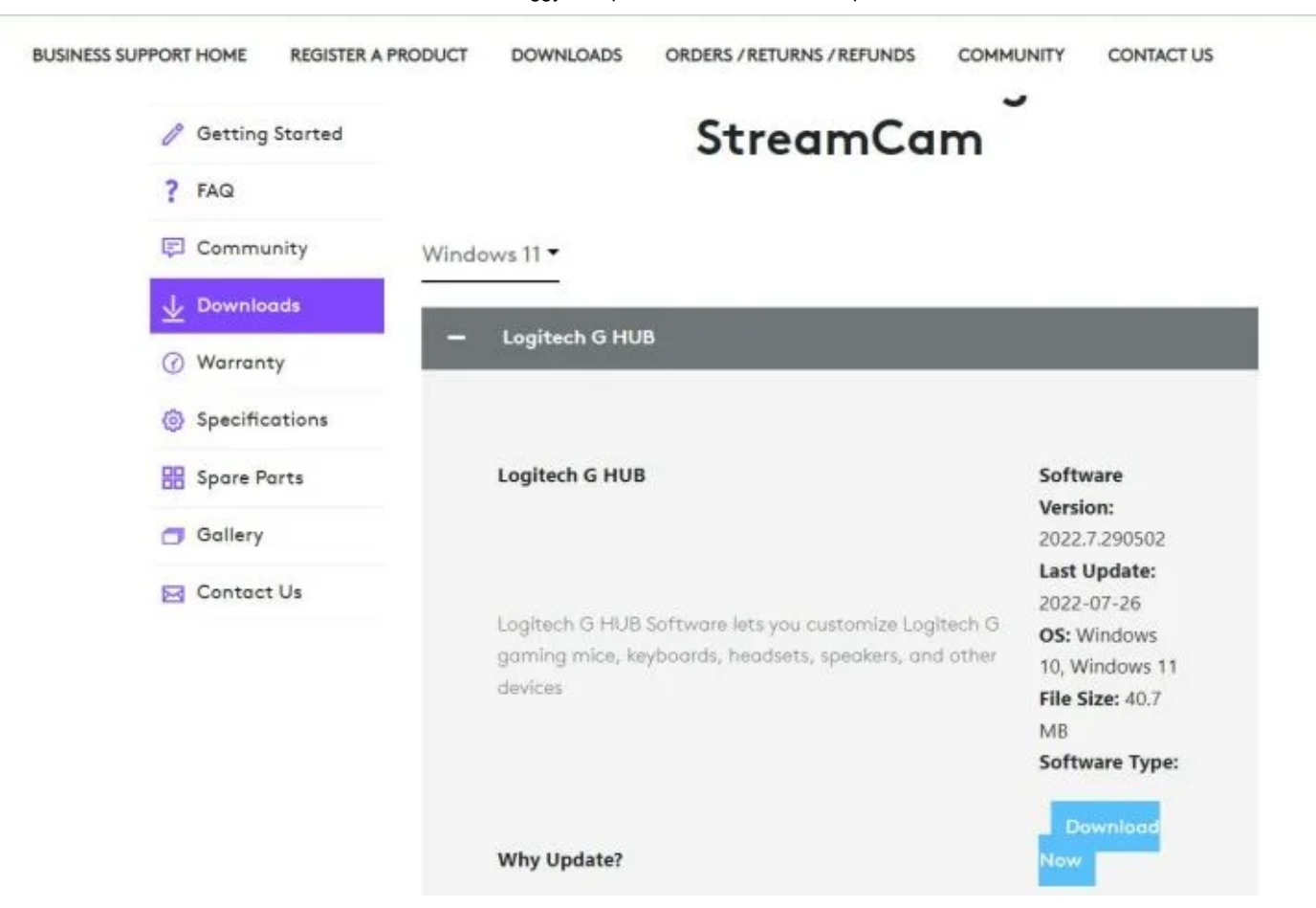

Page de téléchargement de la StreamCam de Logitech (Crédit : Logitech)

Dans la grande majorité des cas, cela devrait suffire.

Cependant, ces pilotes peuvent souvent prendre beaucoup de temps pour accéder à Windows Update. Parfois, Windows ne distribue qu'une version "générique" de Microsoft qui évite les fonctionnalités

supplémentaires.

Par exemple, les pilotes de [souris](https://www.pcmag.com/picks/the-best-computer-mice) génériques vous permettront d'utiliser votre souris, mais ne vous permettront peut-être pas d'ajuster ses paramètres DPI ou de personnaliser les boutons de manière aussi fine que les logiciels de Logitech.

(Les pilotes génériques de Microsoft ont tendance à être très fiables, donc à moins que vous n'ayez besoin de ces fonctionnalités supplémentaires, il n'est pas mauvais de conserver ce que Microsoft vous donne.)

Pour télécharger un pilote directement auprès du fabricant, accédez à la page produit de l'appareil en question. La plupart des sites Web auront une page de support ou de téléchargement à partir de laquelle vous pourrez récupérer le pilote approprié.

Par exemple, [voici la page de téléchargement\(Ouvre dans une nouvelle fenêtre\)](https://support.logi.com/hc/en-us/articles/360042746714-Download-Stub-Logitech-StreamCam) pour [la StreamCam](https://www.pcmag.com/reviews/logitech-streamcam) de Logitech .

Téléchargez le programme d'installation et installez-le comme vous le feriez pour n'importe quel autre programme.

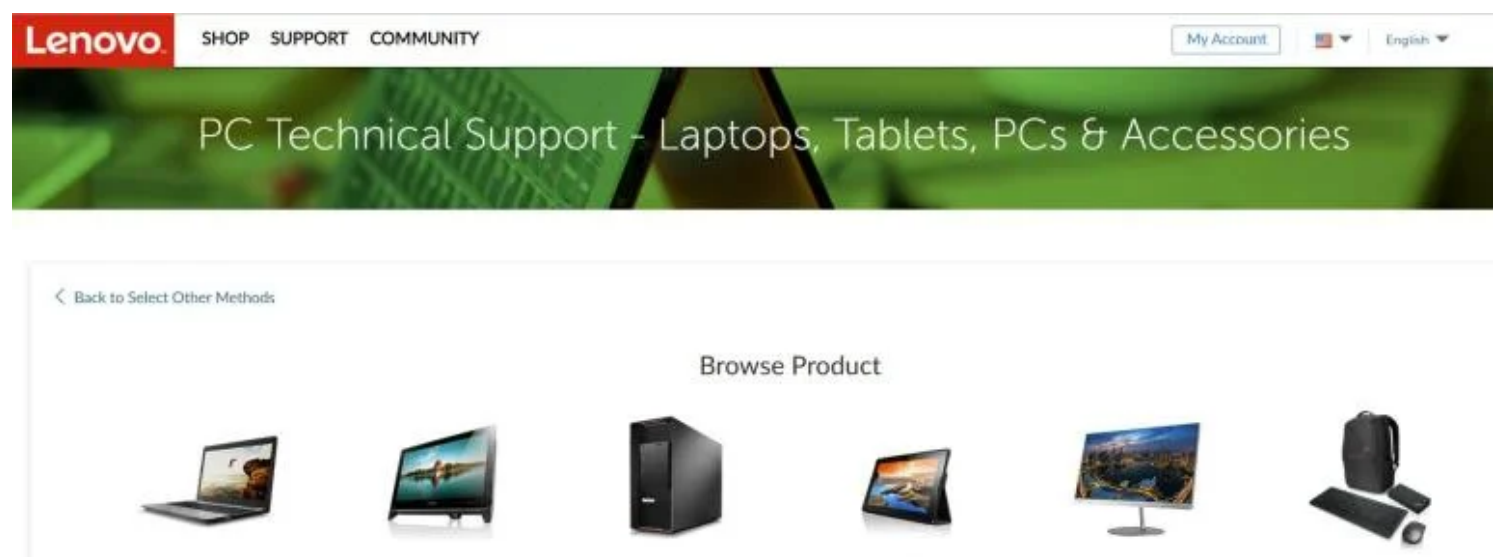

Laptops

Desktops & All-in-Ones

Workstations

Tablets

Monitors

Accessories

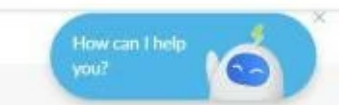

Site Web d'assistance Lenovo (Crédit : Lenovo)

Si vous avez un ordinateur portable, vous pouvez souvent obtenir des pilotes sur le site Web du fabricant. Ils sont plus sûrs de fonctionner avec votre matériel, bien qu'ils puissent être obsolètes par rapport aux pilotes du fabricant du composant en question.

Si vous avez déjà installé le logiciel du pilote du fabricant, vous pourrez peut-être mettre à jour vos pilotes à partir de Windows.

Ouvrez votre barre d'état système dans le coin droit de la barre des tâches de Windows, cliquez avec le bouton droit sur l'icône du logiciel en question et ouvrez sa fenêtre de paramètres principale.

## **Recommandé par nos rédacteurs**

Par exemple, pour mettre à jour les pilotes de ma carte graphique AMD Radeon, je ferais un clic droit sur l'icône Paramètres Radeon et choisirais Ouvrir les paramètres Radeon. Dans l'application, il y a un onglet Mises à jour qui peut rechercher et installer de nouvelles mises à jour.

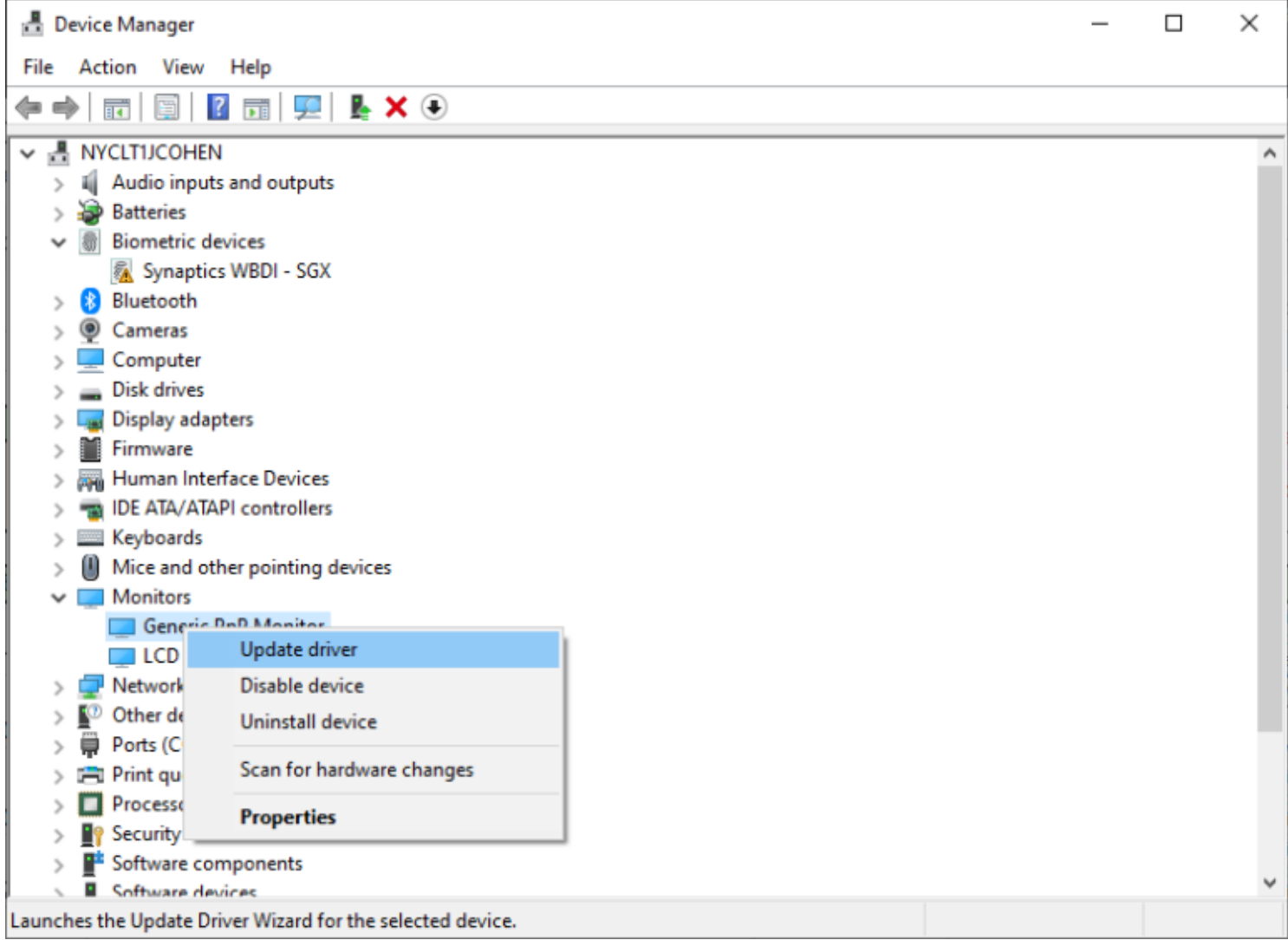

(Crédit : PCMag / Microsoft)

Dans de très rares cas, le pilote ne viendra pas en tant qu'installateur sur le site Web du fabricant.

Au lieu de cela, il se présentera sous la forme d'un fichier unique que vous devrez installer manuellement via le Gestionnaire de périphériques de Windows.

Pour ce faire, ouvrez le menu Démarrer, tapez "Gestionnaire de périphériques" et appuyez sur Entrée.

Recherchez votre matériel dans la liste, cliquez dessus avec le bouton droit de la souris et choisissez **Mettre à jour le pilote** .

Cliquez ensuite sur **Parcourir mon ordinateur pour trouver le logiciel du pilote** et accédez au fichier que vous avez téléchargé pour l'installer.

Une fois le pilote installé avec succès, vous devriez disposer de toutes les dernières fonctionnalités et corrections de bogues.

Si vos pilotes sont fournis avec un logiciel supplémentaire, vous pouvez y accéder à partir de la barre d'état système ou du menu Démarrer, comme n'importe quel autre programme.

*Recherche et mise en page: Michel Cloutier*

03/08/2023 14:54 Buggy Computer Hardware? How to Update Your Drivers in Windows

*CIVBDL 20230803 "C'est ensemble qu'on avance"*